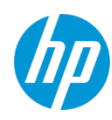

## 目次

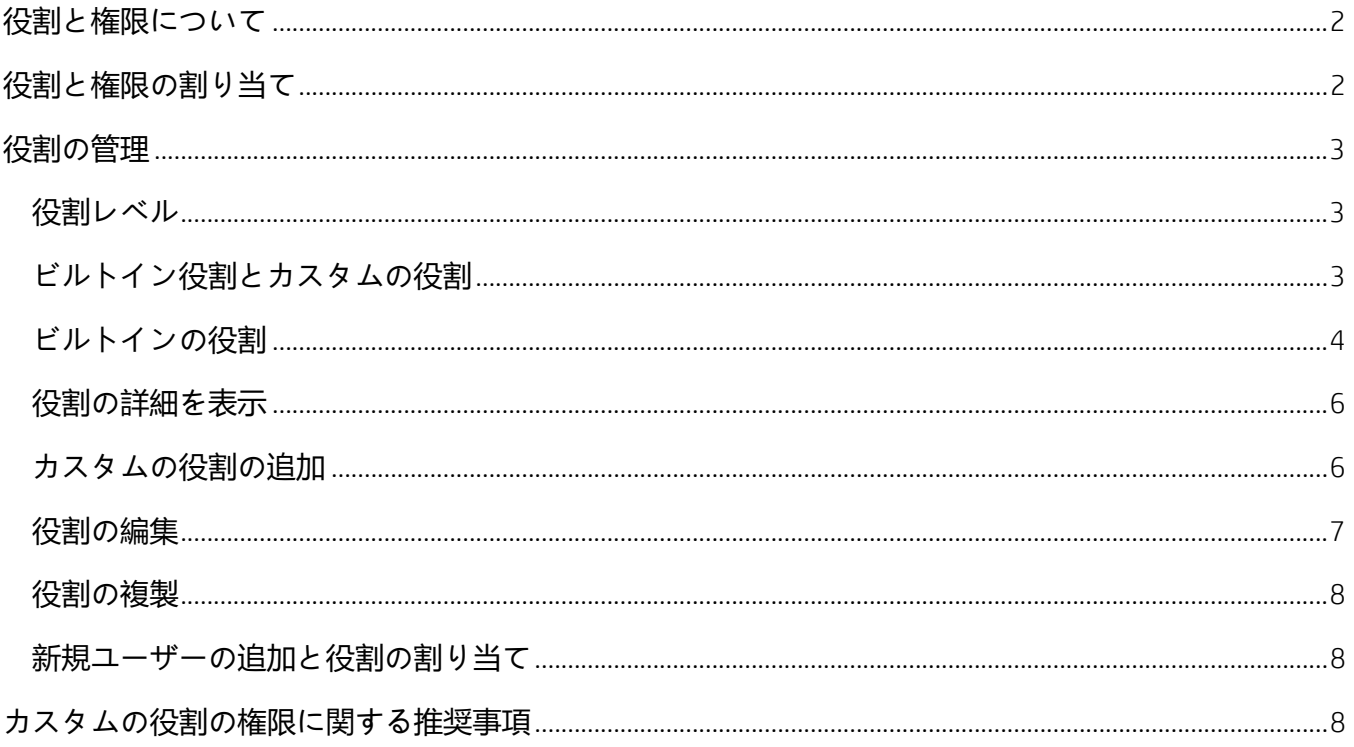

### <span id="page-2-0"></span>**役割と権限について**

本ドキュメントは、HP TechPulse の「Roles (役割、ロール)」と「Permission (権限)」に関する情報を紹 介します。

HP TechPulse における権限は、ポータル内で特定のタスクや項目を表示または編集するためのアクセス を表します。

HP TechPulse における役割は、権限のセットを表し、こうした権限は複数のポータルユーザーに簡単に 適用できます。

「Built-in role (ビルトイン役割)」は、「Company IT Administrator (会社の IT 管理者)」、「Partner (パート ナー)」、「Managed Service Provider (マネージドサービスプロバイダー、MSP)」などの異なる役職によ る使用に対し定義されているものです。特定のパートナーによりその顧客のユーザーのために、また は顧客のユーザー自身により必要とされる「Custom role (カスタムロール、カスタムの役割)」を作成す ることもできます。

### <span id="page-2-1"></span>**役割と権限の割り当て**

HP TechPulse プロアクティブインサイトのお客様の場合は、ビルトインの役割 (ロール) と権限を該当ユ ーザーに割り当てます。

HP TechPulse プロアクティブエンドポイント管理のお客様の場合は、HP が会社の「Primary (プライマ リ)」ユーザーの指示に従ってビルトインの役割と権限を該当ユーザーに割り当てます。例として「IT Admin (IT 管理者)」は「Primary (プライマリ)」ユーザーにできますが、管理者は異なるユーザーを登録 してこの役割を割り当てることも可能です。

将来的に、会社の「IT Admin (IT 管理者)」はビルトインまたはカスタムの役割をテナント内のユーザー に割り当てることができます。チケットをオープンして、パートナーまたは HP がテナントユーザーに 役割を割り当てるよう要求することもできます。HP TechPulse ポータルへのアクセス権がないユーザー は、その役割でポータルにログインする前にユーザー登録手順を実行する必要があります。

### <span id="page-3-0"></span>**役割の管理**

役割は、さまざまな役割の人によって管理の仕組みが異なります。

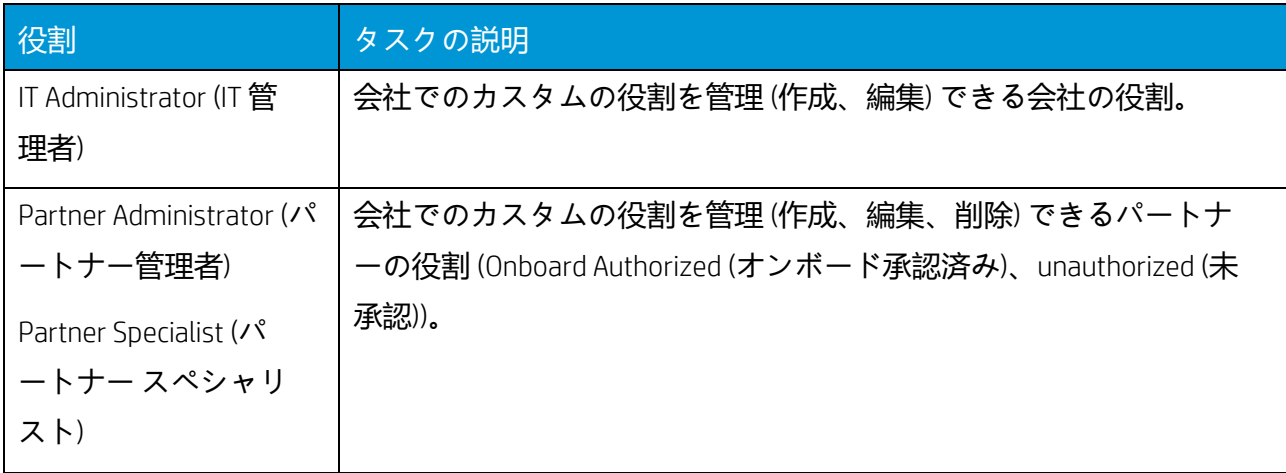

### <span id="page-3-1"></span>**役割レベル**

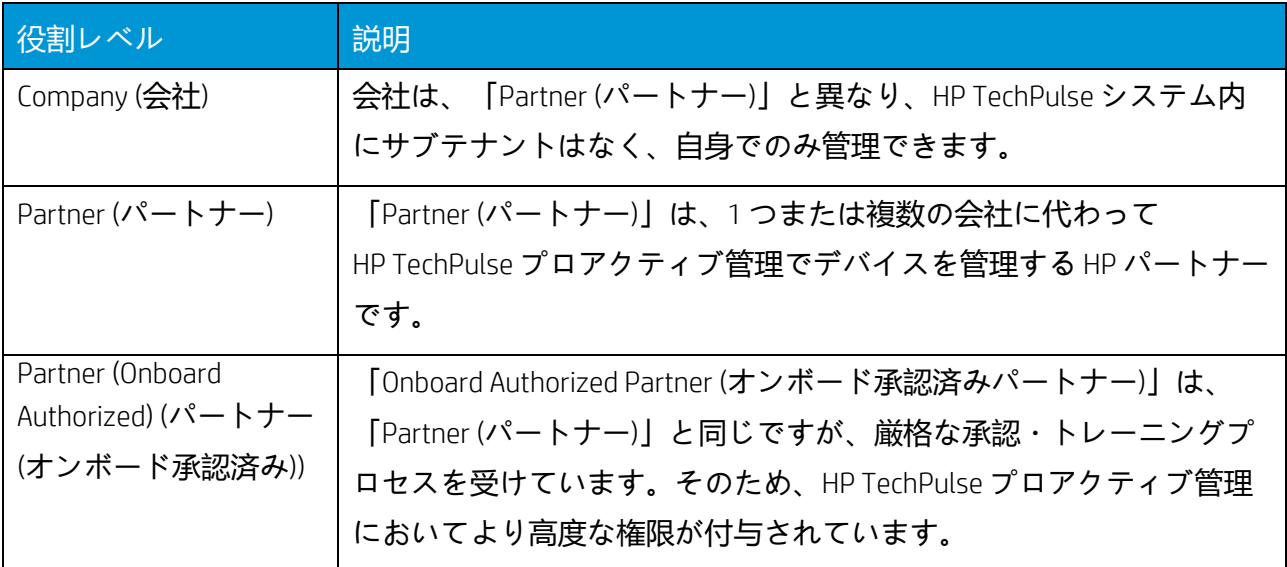

#### <span id="page-3-2"></span>**ビルトイン役割とカスタムの役割**

**ビルトイン**および**カスタム**の役割は、ポータルの**「**Settings (**設定**)**」**>**「**ROLES AND PERMISSIONS (**役割と 権限**)**」**タブで確認でき、次のタスクが実行できます。

- 役割とその詳細の表示
- カスタムの役割の追加

- 役割の複製
- カスタムの役割の追加
- カスタムの役割の削除

### <span id="page-4-0"></span>**ビルトインの役割**

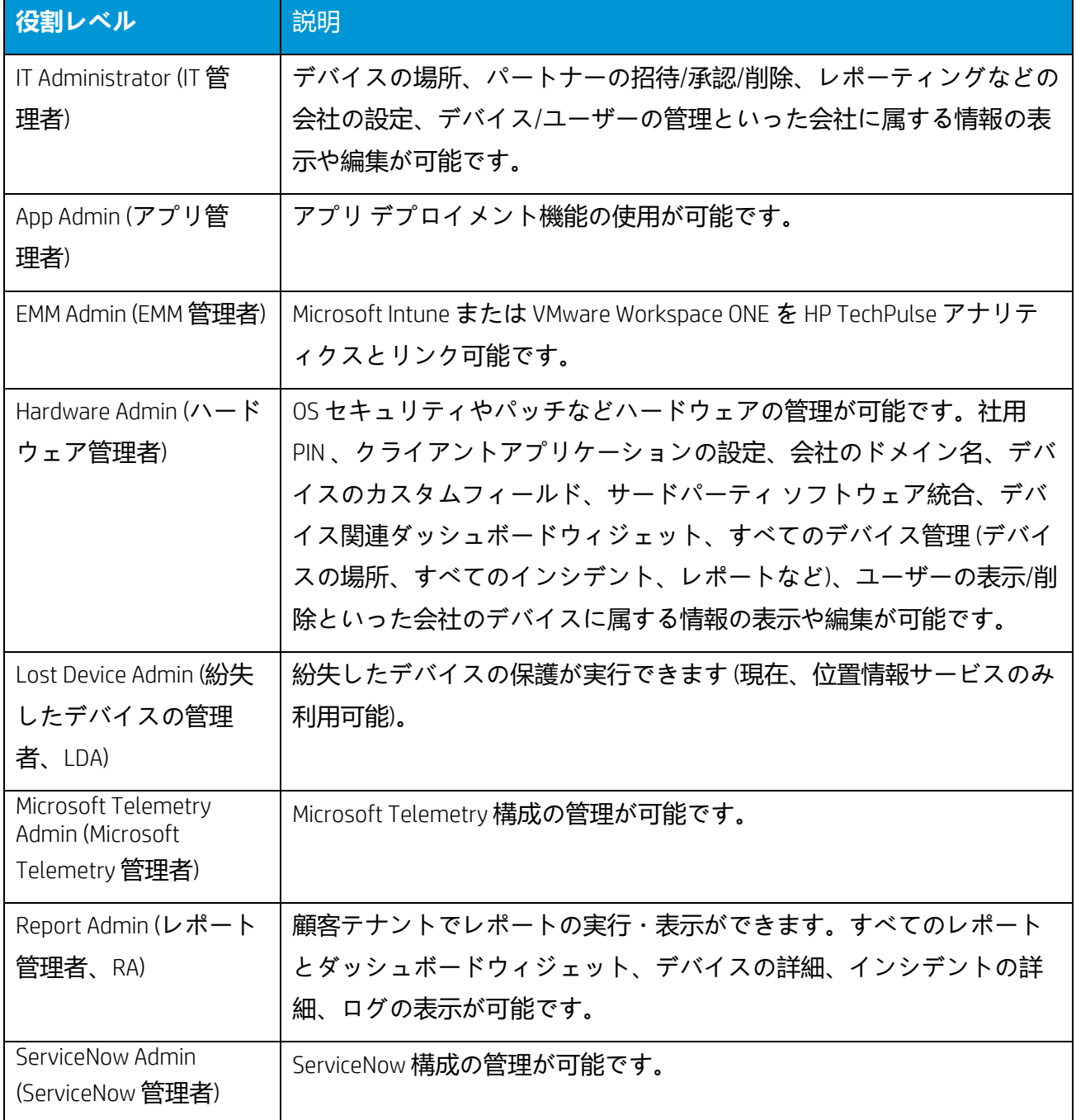

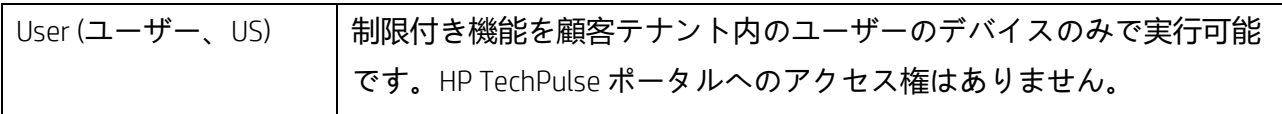

### <span id="page-6-0"></span>**役割の詳細を表示**

- 1. **「**Settings (**設定**)**」**>**「**ROLES AND PERMISSIONS (**役割と権限**)**」**に移動します。
- 2. 役割 (ロール) をクリックします。
- 3. **「**Role Details (**役割の詳細**)**」**ボックスには 3 つのセクションがあります。
	- Information (**情報**): 役割の名前と説明を表示します。
	- Manageability (**管理性**):
		- − Managed By (**管理する人**): 管理される役割を表示します。複数のビルトイン役割またはカ スタムの役割がここで選択できます。この役割を変更/割り当てできる役割として定義さ れます。
		- − Managing (**管理可能**): 管理が可能な役割を表示します。この現在の役割をもつユーザーが 変更/割り当てできる役割として定義されます。
	- Permissions (**権限**): 役割に割り当てられている権限を表示します。詳細な権限を表示するには 権限の隣の下向き矢印をクリックします。

#### <span id="page-6-1"></span>**カスタムの役割の追加**

- 1. **「**Settings (**設定**)**」**>**「**ROLES AND PERMISSIONS (**役割と権限**)**」**に移動します。
- 2. **「**Add (**追加**)**」**をクリックします。
- 3. 役割に一意の**「**Name (**名前**)**」**(最大 50 文字) と**「**Description (**説明**)**」**(任意、最大 250 文字) を入力 します。
- 4. **「**Next (**次へ**)**」**をクリックします。
- 5. 任意の手順。
	- − **「**Managed By (**管理する人**)**」**ドロップダウンリストから新しい役割を管理できる役割を 選択します。
	- − **「**Managing (**管理可能**)**」**ドロップダウンリストから新しい役割により管理できる役割を 選択します。
- 6. **「**Next (**次へ**)**」**をクリックします。

にアクセスできるようになります。

7. 任意の手順。権限がカテゴリリストに表示され、各カテゴリ内で詳細な権限のドリルダウンが 実行できます。例: 権限の**「**Device (**デバイス**)**」**は、デバイスの管理に関するすべての権限、 **「**User (**ユーザー**)**」**にはユーザーの管理に関するすべての権限が含まれます。 有効にされた権限は、その役割に適用され、この役割を持つユーザーは権限が付与された機能

以下が可能です。

- − 権限カテゴリにチェックマークを入れてカテゴリ内のすべての詳細な権限を自動的に有 効にできます。
- − 権限カテゴリのドリルダウンを実行し、カテゴリ内のいくつかの詳細な権限のみを選択 できます。チェックボックスは半分白色、半分青色になります。

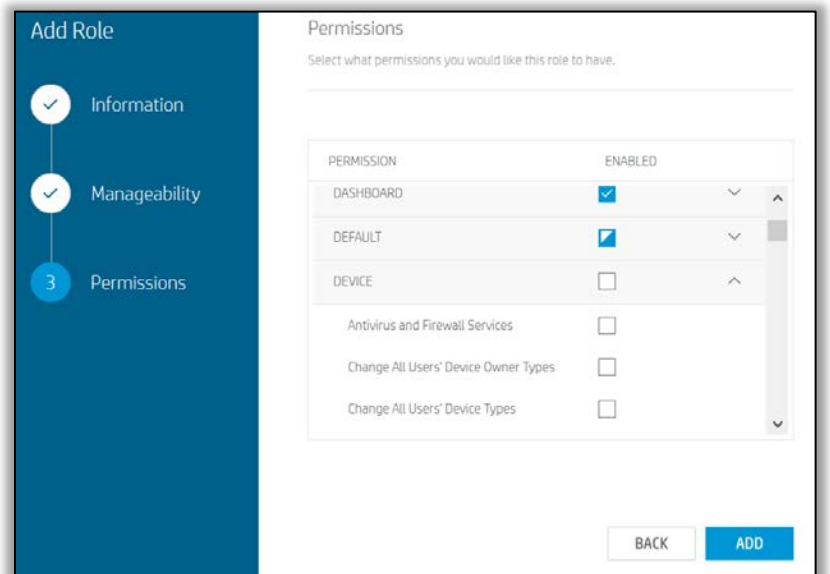

8. **「**ADD (**追加**)**」**をクリックします。新しい役割が**「**ROLES AND PERMISSIONS (**役割と権限**)**」**タブ のリストに表示されます。

#### <span id="page-7-0"></span>**役割の編集**

ビルトインの役割は編集できませんが、カスタムの役割は、現在のユーザーに割り当てられている役 割がこの役割を管理できる権限がある場合は編集可能です。

- 1. **「**Settings (**設定**)**」**>**「**ROLES AND PERMISSIONS (**役割と権限**)**」**に移動します。
- 2. 編集する役割をクリックします。
- 3. 役割の**「**Name (**名前**)**」**,を除いてその他のすべての詳細を変更できます。
- 4. **「**SAVE (**保存**)**」**をクリックします。

#### <span id="page-8-0"></span>**役割の複製**

役割の複製は、ビルトインおよびカスタムの役割から可能です。複製の役割は、元の役割と全く同じ 複製で編集可能なカスタムの役割です。

- 1. **「**Settings (**設定**)**」**>**「**ROLES AND PERMISSIONS (**役割と権限**)**」**に移動します。
- 2. 役割の隣にある 3 点メニューをクリックし、**「**Duplicate (**複製**)**」**を選択します。
- 3. 次の手順は[「カスタムの役割の追加」](#page-6-1)と同じです。デフォルトの設定を維持したり、必要に応 じて編集することができます。
- 4. **「**SAVE (**保存**)**」**をクリックします。

#### <span id="page-8-1"></span>**新規ユーザーの追加と役割の割り当て**

- 1. **「**Customers (**カスタマー**)**」**>**「**Users (**ユーザー**)**」**に移動します。
- 2. **「**Users (**ユーザー**)**」**ページで**「**ADD (**追加**)**」**.をクリックします。
- 3. 「Add Users (ユーザーの追加)」で「Manually (手動)」を選択します。
- 4. **「**Next (**次へ**)**」**をクリックします。
- 5. 「First Name (名)」、「Last Name (姓)」、「Email (電子メール)」を入力します。
- 6. ドロップダウンリストから役割を選択します。 ビルトインおよびカスタムの役割が表示されます。
- 7. **「**ADD (**追加**)**」**をクリックします。

### <span id="page-8-2"></span>**カスタムの役割の権限に関する推奨事項**

以下は、特定の状況において権限を有効にする際の推奨事項を紹介します。これらは完全ではなく、 あくまで役割をカスタマイズする際の提案としてご参考ください。カスタムの役割の作成時、管理レ ベルを確保するために、カテゴリの項目に対する権限を選択することが推奨されます。

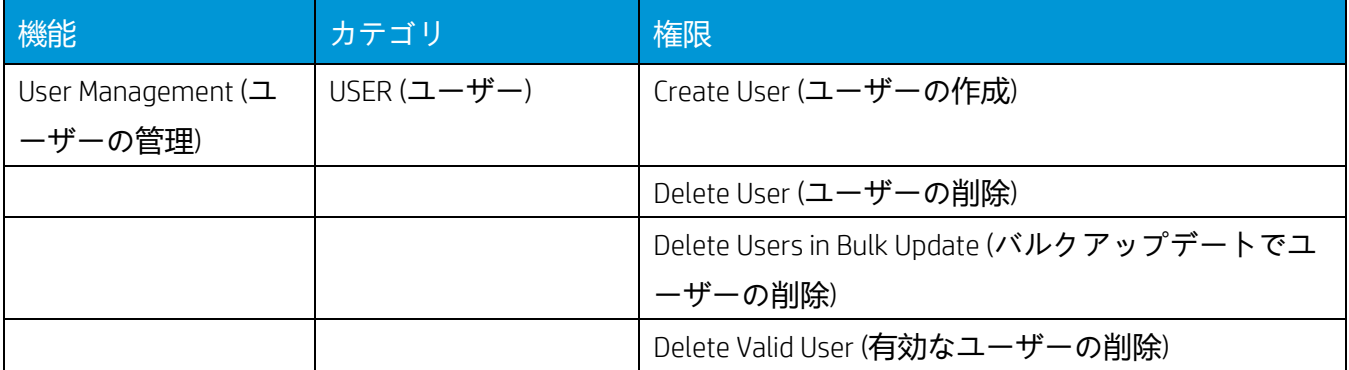

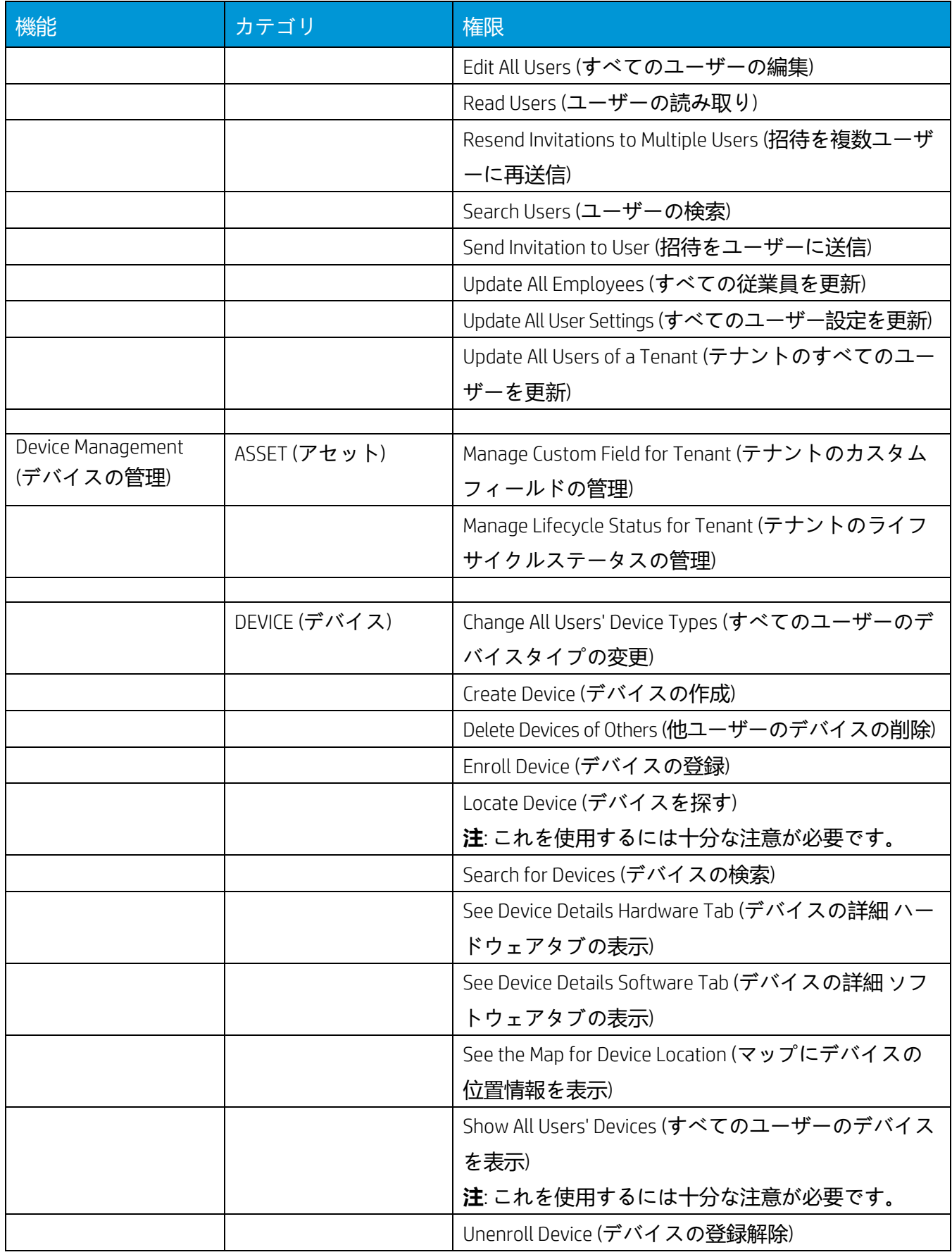

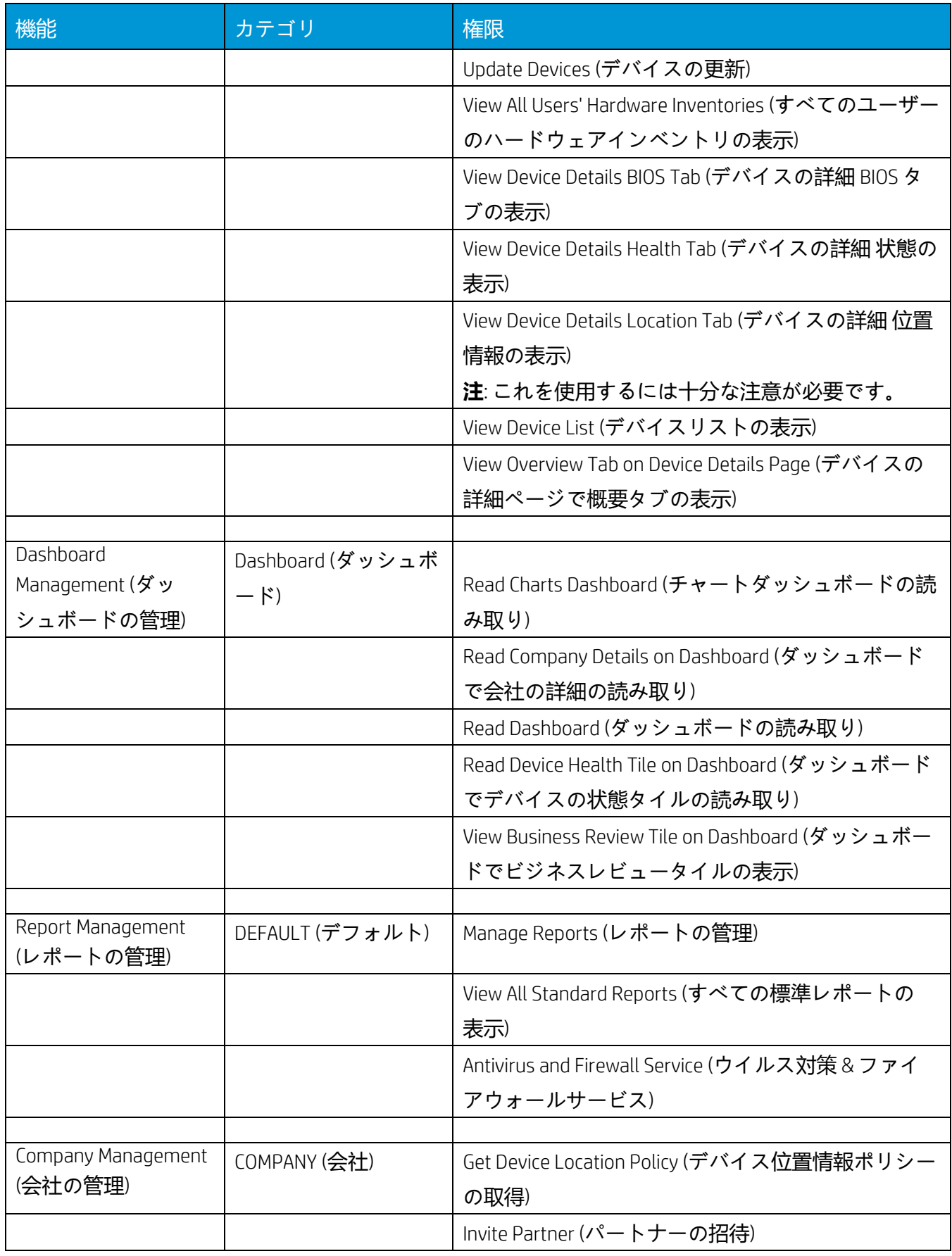

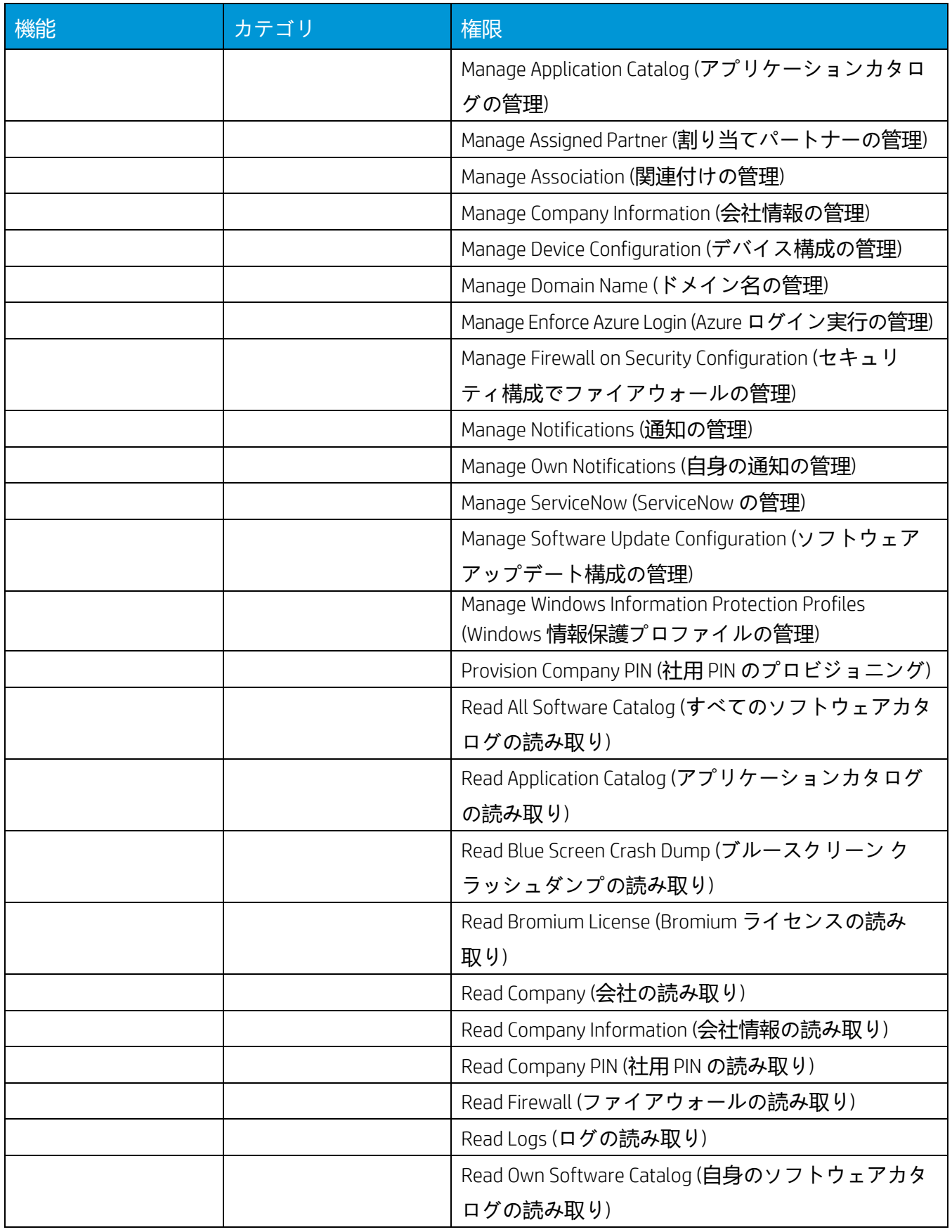

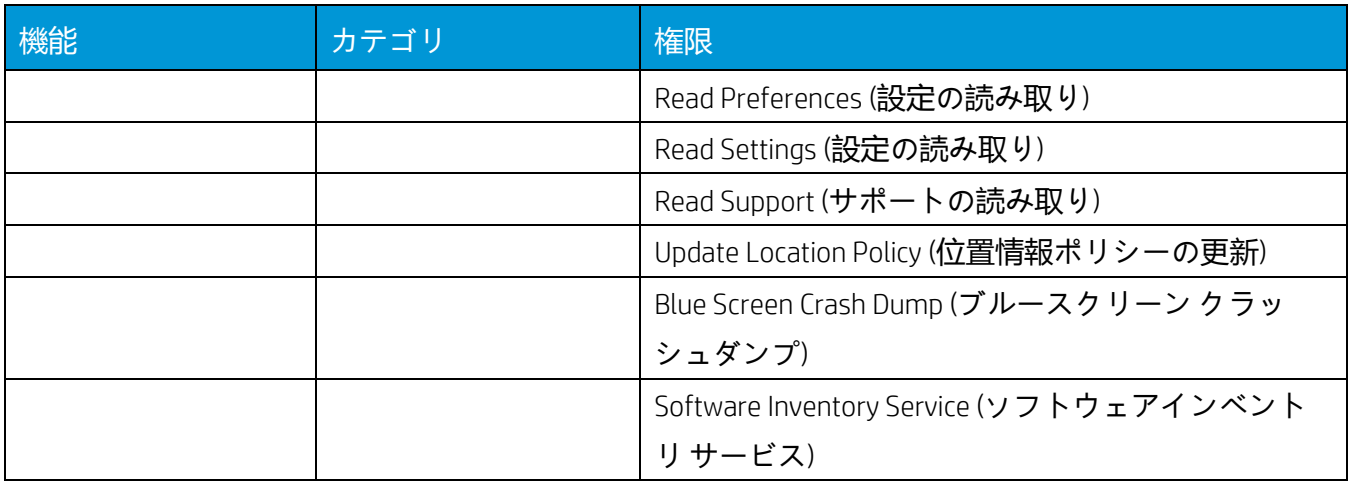

© Copyright 2021 HP Development Company, L.P.こちらに記載されている情報は予告なく変更されることがあります。HP の製品 およびサービスに関する保証は、当該製品およびサービスに付随する明示的な保証文によってのみ規定されるものとします。 本書のいかなる内容も、新たな保証を追加するものではありません。HP は、本書の技術的または編集上の誤りや欠落に関し て責任を負いません。

Microsoft および Windows は、米国およびその他の国における Microsoft Corporation の登録商標または商標です。

2021 年 2 月 1 日 4AA7-7280JAP